# Applicant Instructions

- 1. Type<https://www.ucc.ie/en/quercus/about/> into your search engine. This will bring you to the section on the Quercus website where you can apply for the scholarship/scholarships.
- 2. At the bottom of this page you will find a list of Scholarship links please click on the link of the scholarship that you would like to apply for:
	- Active Citizenship Scholarships
	- Innovation/Entrepreneurship Scholarships
	- Creative and Performing Arts Scholarships
	- Sport Scholarships

**Please Note:** You can apply for a number of Quercus scholarships but you can only apply for one type of scholarship at a time.

If you would like to apply for both a Sports and a Creative & Performing Arts Scholarship, for example, you will have to do so on separate application forms.

If, however, you are talented in a number of sports then you need just fill in one Sports' application form, giving detail on all the sports but concentrating on the sport with which you have had most success. The same would apply for Creative & Performing Arts where your talents may spread across a number of disciplines. The academic scholarships are only open to UCC students and are only accessible through invitation.

3. Click on the **Apply Now** link to be brought to the online Quercus application system. Below is an image of the page that you will see upon clicking the Apply Now link:

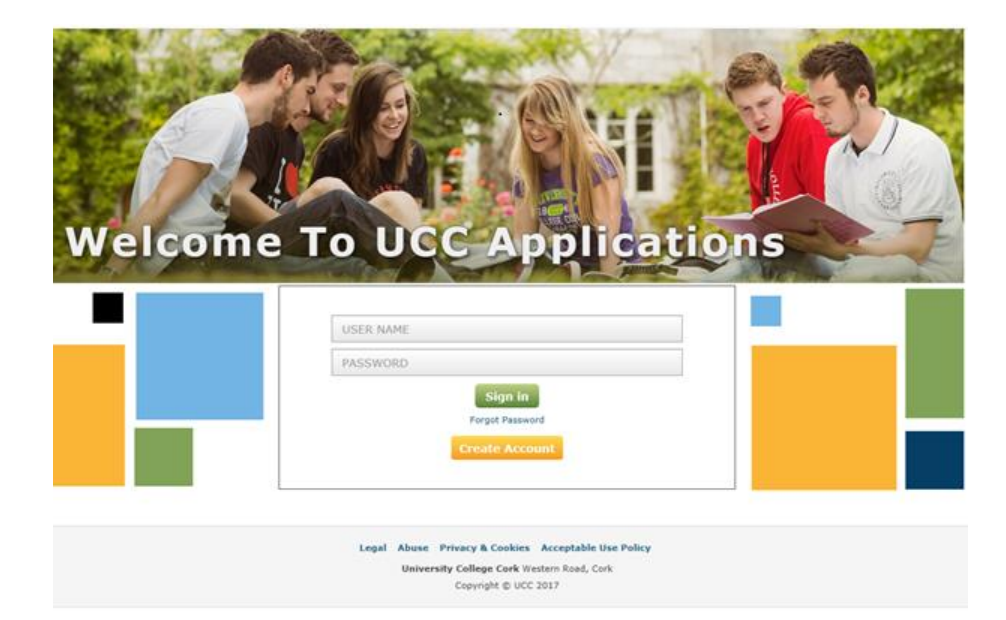

4. Some applicants may have an existing account with UCC, in which case you can choose to put in your User Name and Password and '**Sign In'**.

Those applicants that do not have an existing account will need to select '**Create Account'**. The image below will appear and you will need to input the relevant information and press submit. Note: Choose a password and security question that you will remember.

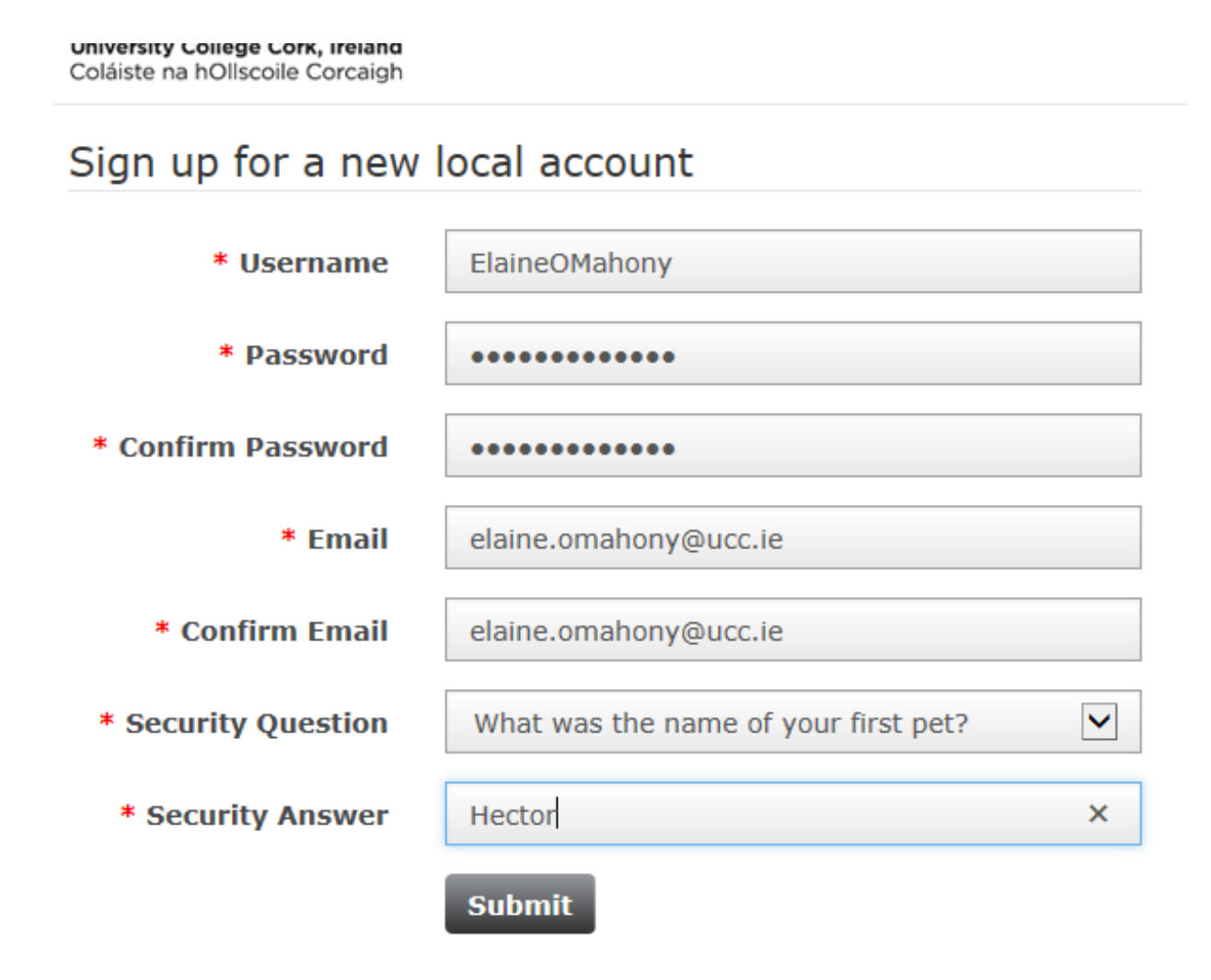

5. A Personal Profile Information Page will open. Fill in the relevant information, tick the box next to 'I have read and accept the privacy statement' and select Save.

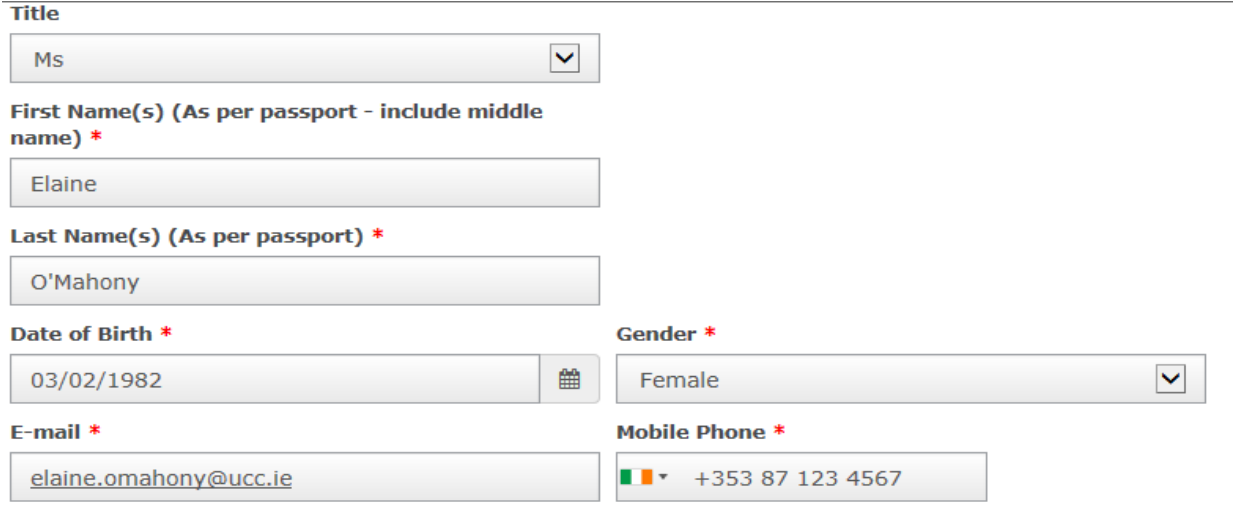

6. The Create Application page will open. Ensure that the relevant box for which scholarship you wish to apply for is ticked. For example, on this guide the applicant has chosen to apply for a Quercus Active Citizenship Scholarship. Select 'Apply'.

## **CREATE APPLICATION**

YOU MAY APPLY FOR MULTIPLE SCHOLARSHIP STRANDS BUT ONLY 1 AT A TIME. FOR ALL QUERIES ON THIS PROGRAMME PLEASE CONTACT QUERCUS@UCC.IE.

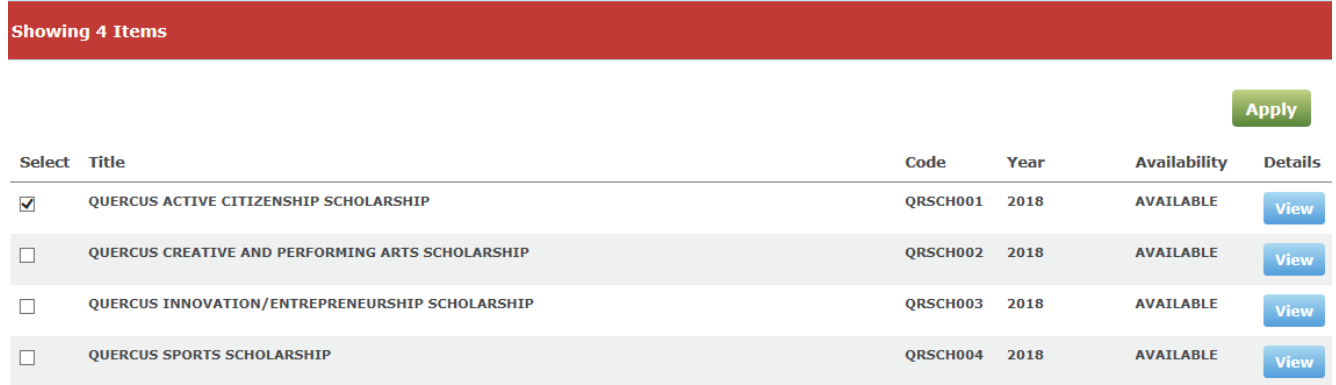

7. On the Your Selection page you will be asked to confirm your choice of application by pressing 'Save and Continue'.

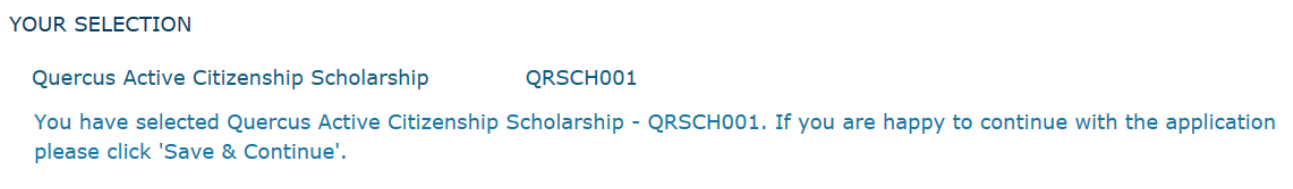

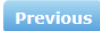

- 8. You will now be asked for additional information. If you are a current UCC student you can enter your UCC
- Student Number; if you are a non-UCC/leaving cert student you will need to enter your CAO number. Tick the declaration and select 'Next'.

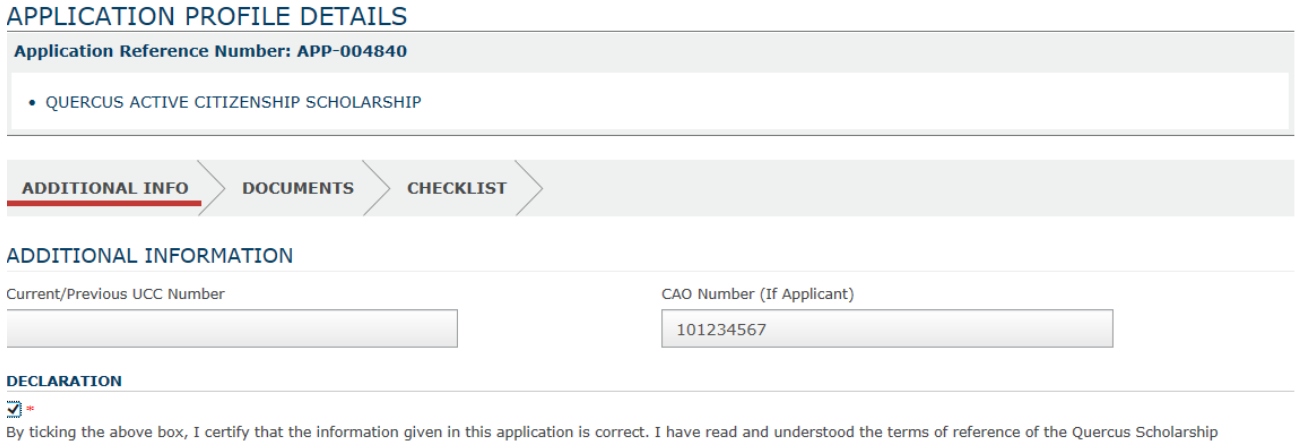

programme associated with this application. I understand that UCC may withdraw any offer of a place, or discontinue the Quercus Scholarship, where supplied information is found to be incorrect, misleading or falsified. I also hereby undertake, if admitted to University College Cork, to observe and comply with Student Rules all other regulations of the University.

Apply

**Save & Continue** 

9. The Application Documentation page will open. This is an important page because this is where you will need to upload all the documentation that is relevant to your application.

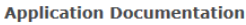

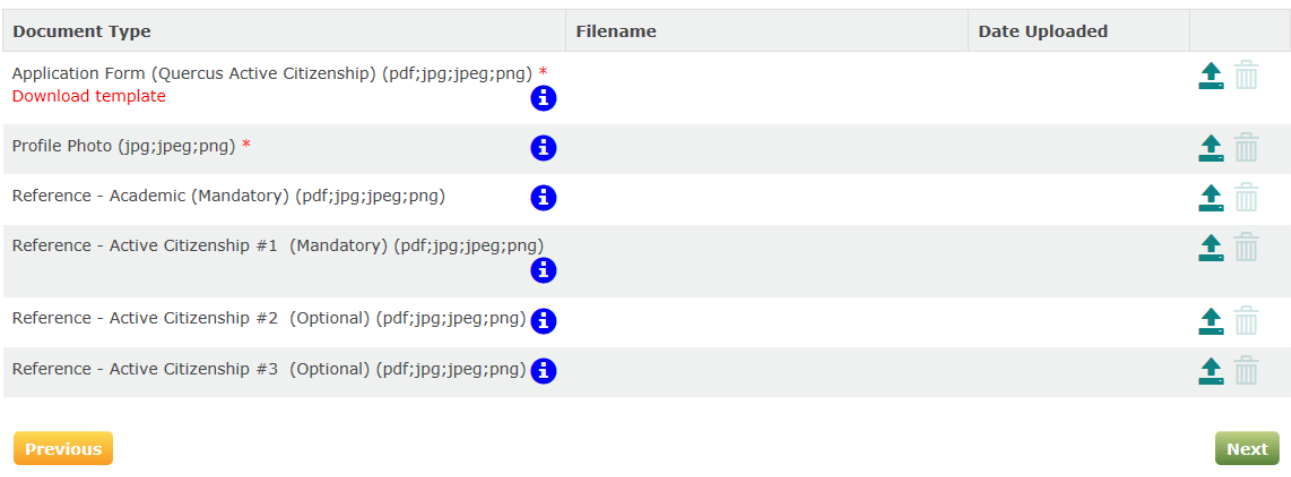

Here are a number of bullet points that you may find useful for this page:

- A red star \* denotes that it is a mandatory field and you will not be able to progress to the next page without uploading all the mandatory information.
- Click on the 'Download template' to download the application form. It will give you the choice of either opening or saving the application form. If you save the template onto your computer then you can edit it freely until you are ready to upload it.

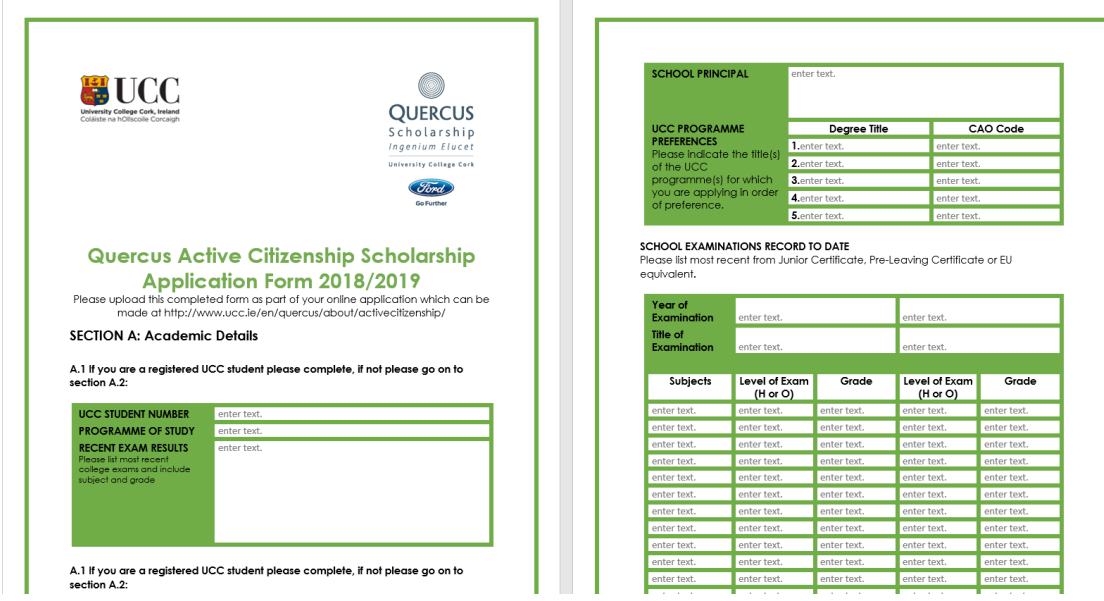

*Figure 1 Active Citizenship Application Form*

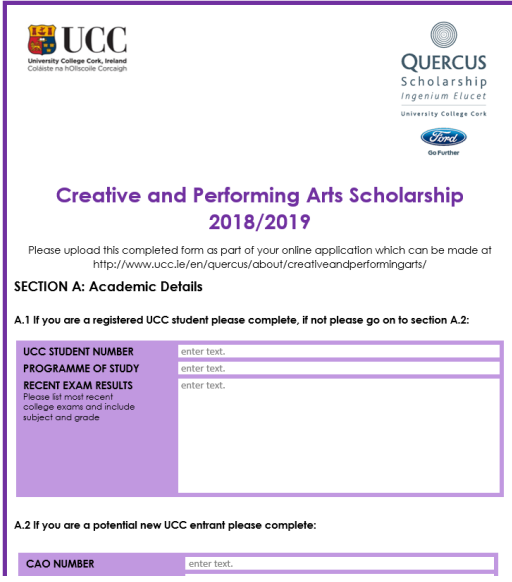

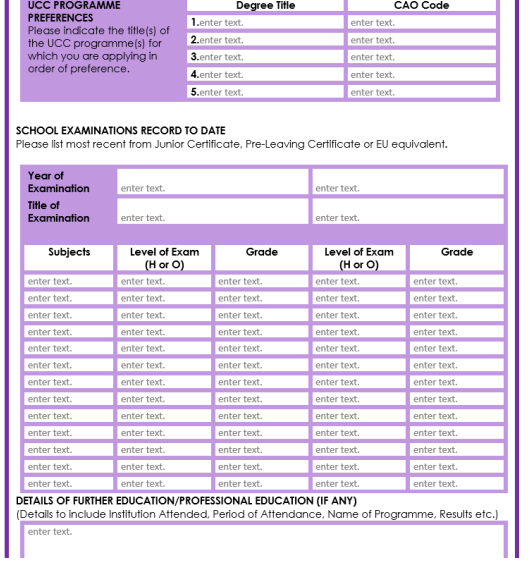

Ī

*Figure 2 Creative and Performing Arts Form*

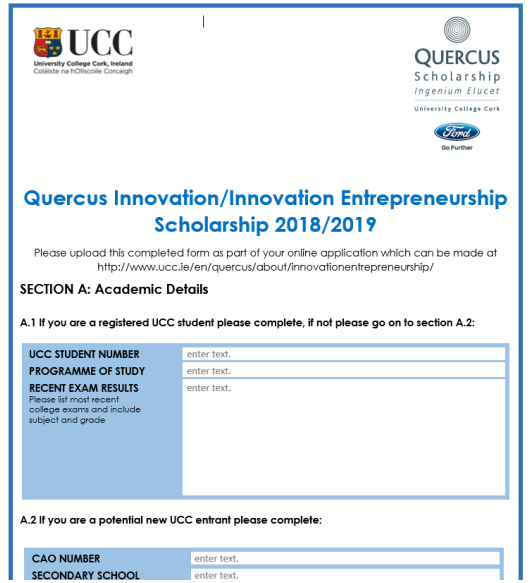

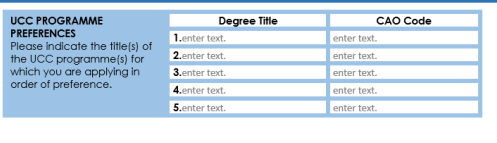

SCHOOL EXAMINATIONS RECORD TO DATE<br>Please list most recent from Junior Certificate, Pre-Leaving Certificate or EU equivalent.

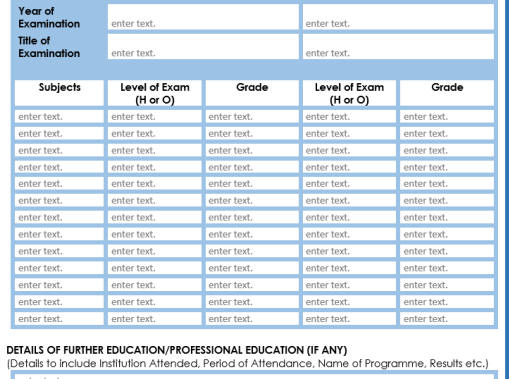

*Figure 3 Innovation Entrepreneurship Form*

| University College Cork, Ireland<br>Coláiste na hOllscoile Corcaigh                                     | OUERCUS<br>Scholarship<br>Ingenium Elucet<br>University College Cork<br><b>In Eurthe</b>                                                |
|----------------------------------------------------------------------------------------------------|----------------------------------------------------------------------------------------------------|
|                                                                                                    | <b>Quercus Sport Scholarship</b><br><b>Application Form 2018/2019</b>                                                                   |
|                                                                                                    | Please upload this completed form as part of your online application which can be made at<br>http://www.ucc.ie/en/auercus/about/sports/ |
|                                                                                                    | A.1 If you are a registered UCC student please complete, if not please go on to section A.2:                                            |
| <b>SECTION A: Academic Details</b><br><b>UCC STUDENT NUMBER</b>                                         | enter text.                                                                                                    |
| <b>PROGRAMME OF STUDY</b>                                                                               | enter text.                                                                                                    |
| <b>RECENT EXAM RESULTS</b><br>Please list most recent<br>college exams and include<br>subject and grade | enter text.                                                                                                    |
| <b>CAO NUMBER</b>                                                                                       | A.2 If you are a potential new UCC entrant please complete:<br>enter text.                                                              |

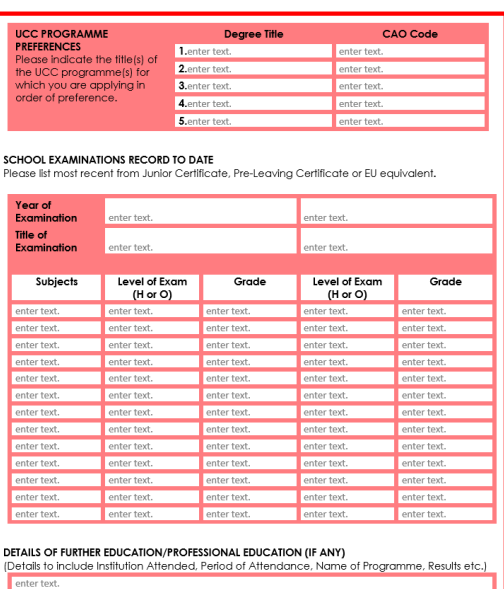

*Figure 4 Sports Form*

Once the form is filled in you **must save it as a PDF**. Then you can upload the application by clicking

on the green upload arrow **.** 

- It is also mandatory to upload a profile photo, again you will use the green upload arrow to do this.
- Although it is also mandatory to upload one academic and one scholarship related reference it is not necessary for submission. It is important, however, that you upload your references as soon as possible. You can return to your original submitted application at <https://ucc360.ucc.ie/myapplicationsview/> when ready to add the required references. Please try and upload the references before the closing date of Friday 8<sup>th</sup> February at 4:30pm. After that time you will have to contact [quercus@ucc.ie](mailto:quercus@ucc.ie) to have your application re-opened to allow you download the references.
- Press 'Next' to move on to the next page.

#### **Application Submitted**

Thank you for your application to University College Cork

An acknowledgement has been sent to your email account.

To review your application please click "My Applications" or click "Home" to return to the homepage

10. The next page will allow you to submit your application. Click 'Submit'.

# **Item Selection**

Quercus Active Citizenship Scholarship

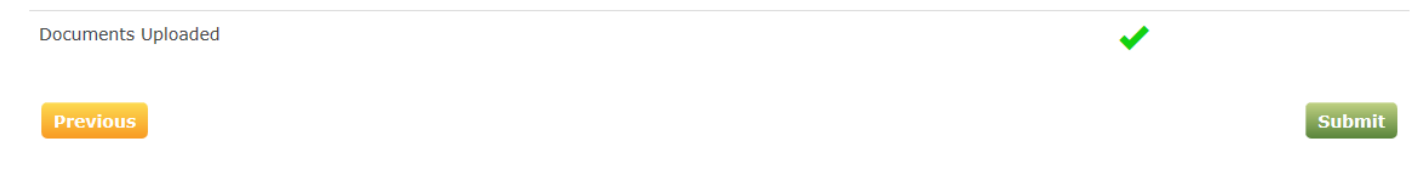

11. You will then see a message informing you that you have successfully applied for your chosen scholarship, and a confirmation email will be sent to your email.

Dear Elaine.

Thank you for your application, details as follows:

Name: Elaine O'Mahony Application Reference Number: APP-004840 Application Date: 28/11/2017 Scholarship: Quercus Active Citizenship Scholarship

To view your application please logon to https://ucc360.ucc.ie/.

If you have not already done so, please upload the two mandatory references as soon as possible. These form an essential part of the selection process.

I will be in contact again once shortlisting has taken place.

Note: This email includes a UCC Tracking reference number in the subject line. Please include this tracking reference in your subject line when responding to this email so that UCC can respond to your email quickly.

Best wishes,

## Michèle Power,

QuercusTalented Students' Programme.